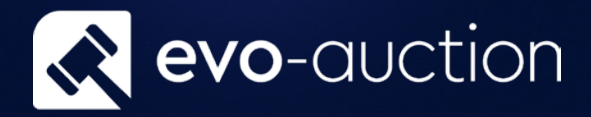

# User guide Financial Controller Essentials

Published date: 1 July 2023

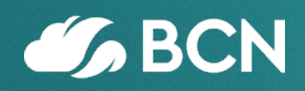

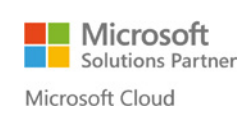

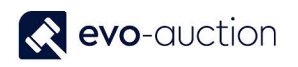

## TABLE OF CONTENTS

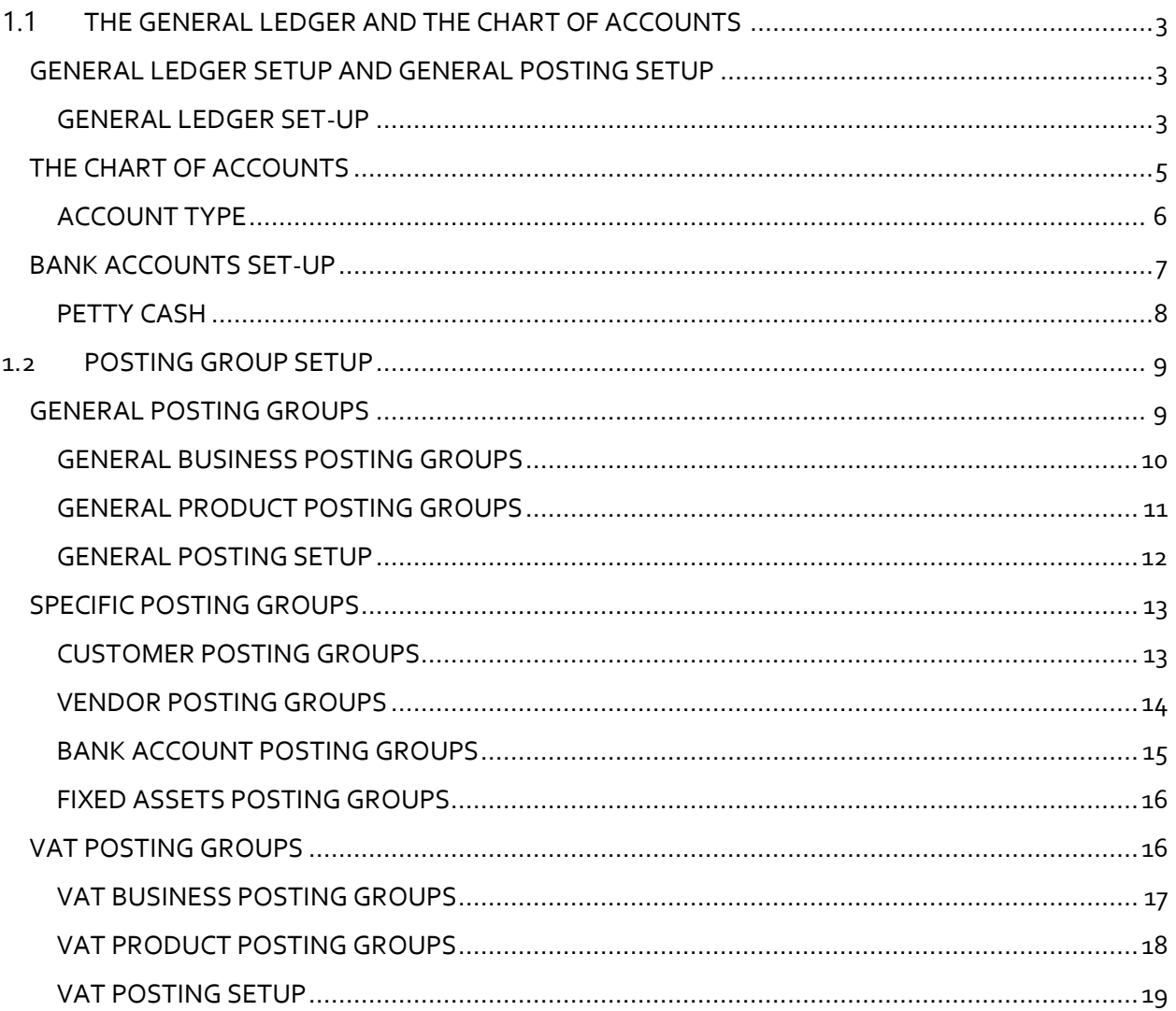

# <span id="page-2-0"></span>1.1 THE GENERAL LEDGER AND THE CHART OF ACCOUNTS

The general ledger stores your financial data, and the chart of accounts shows the accounts that all general ledger entries are posted to. NAV includes a standard chart of accounts that is ready to support your business.

### <span id="page-2-1"></span>GENERAL LEDGER SETUP AND GENERAL POSTING SETUP

At the core of your business processes is the general ledger and the configuration of how data is posted to the general ledger. In the **General Ledger Setup** window, you specify how to handle certain accounting issues in your company. This includes invoice rounding details, address formats, and whether you want to use an additional reporting currency, for example. Similarly, in the **General Posting Setup** window, you specify how you want to set up combinations of general business and general product posting groups. You fill in a line for each combination of business posting group and product posting group.

### <span id="page-2-2"></span>GENERAL LEDGER SET-UP

Most of the procedures for setting up the general ledger is explained on the on-line help, therefore I shall concentrate on areas which cause problems or areas which need more consideration.

The current generation of accounts packages do not have the 'normal' month end procedure where each ledger is closed in turn, restricting the entry of data, until the management accounts are signed off etc.

Currently the majority like NAV are entirely date driven enabling analysis between any date ranges regardless weather it falls in line with the set accounting periods.

The main reason for this is that the systems are far more integrated than the last generation i.e. a sales invoice when posted immediately effects the stock and the general ledger, keeping all ledgers in real time and synchronized as much as possible.

To enable control over the posting dates there are global posting date restrictions and individual. The global restrictions are set-up in the General ledger Setup.

If a purchase order arrives after the period closing date the correct procedure would be use the posting date as today and then use the document date field to reflect the actual invoice date, the due date is calculated on the document date opposed to the posting date therefore is still calculated correctly.

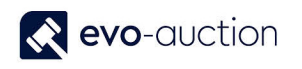

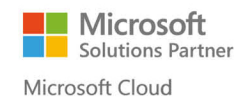

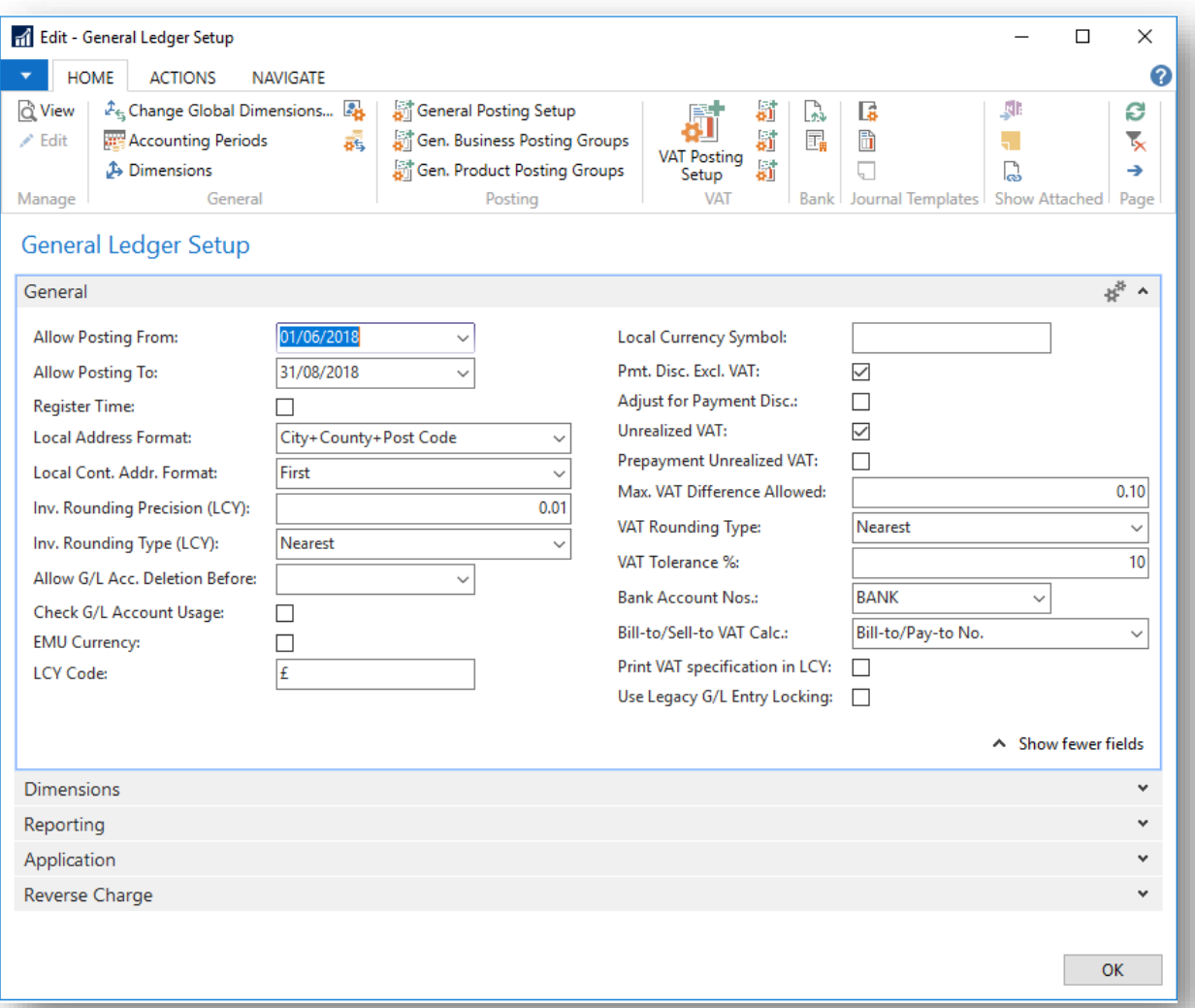

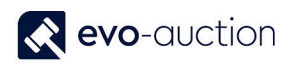

### <span id="page-4-0"></span>THE CHART OF ACCOUNTS

The chart of accounts shows all accounts. From here, you can open various reports that show your general ledger entries and balances, and where you can close the income statement. For each account, you can open the G/L account card and add or change settings. You can also see a list of posting groups that post to that account.

NAV will prevent you from deleting a general ledger account that stores data that is needed in the chart of accounts.

When you set up the chart of accounts there are some major considerations to make. Mostly in terms of what information is required from NAV.

#### **Information requirements must be considered for:**

#### STATUTORY PURPOSES

To produce the statutory accounts a large amount of information needs to be reported in a recognised format, The balance sheet with the fixed assets at the top down to the capital at the bottom, The P&L with the sales and the costs and appropriate sub totals.

#### MANAGEMENT ACCOUNTS

Consideration must be given for the information which is currently and possibly required on a regular basis to assist in the running of the company.

#### INDUSTRY SEGMENT

With an industry whose primary function is within the retail sector the main indicators will be the gross profit, where a company in the service sector will concentrate on the contribution or net profit as most of the costs will be 'below the line'.

### **Other Considerations Include:**

### USERS ACCESS TO THE SYSTEM

If the information users have full access to the system and are fully trained, they will have access to the filters and the trendscapes, therefore it may be possible just to have one Sales account, thus allowing the user of the information to analysis the information on which basis they require.

#### PREVIOUS CHART OF ACCOUNTS

Most last generation accounts packages did not have departmental analysis in the same context as current packages, often having the same account type for each department therefore often having several hundred even thousands of account numbers, with the dimensions this is no longer required however most customers do not completely start from scratch with their General Ledger Numbers.

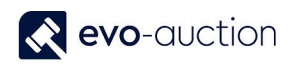

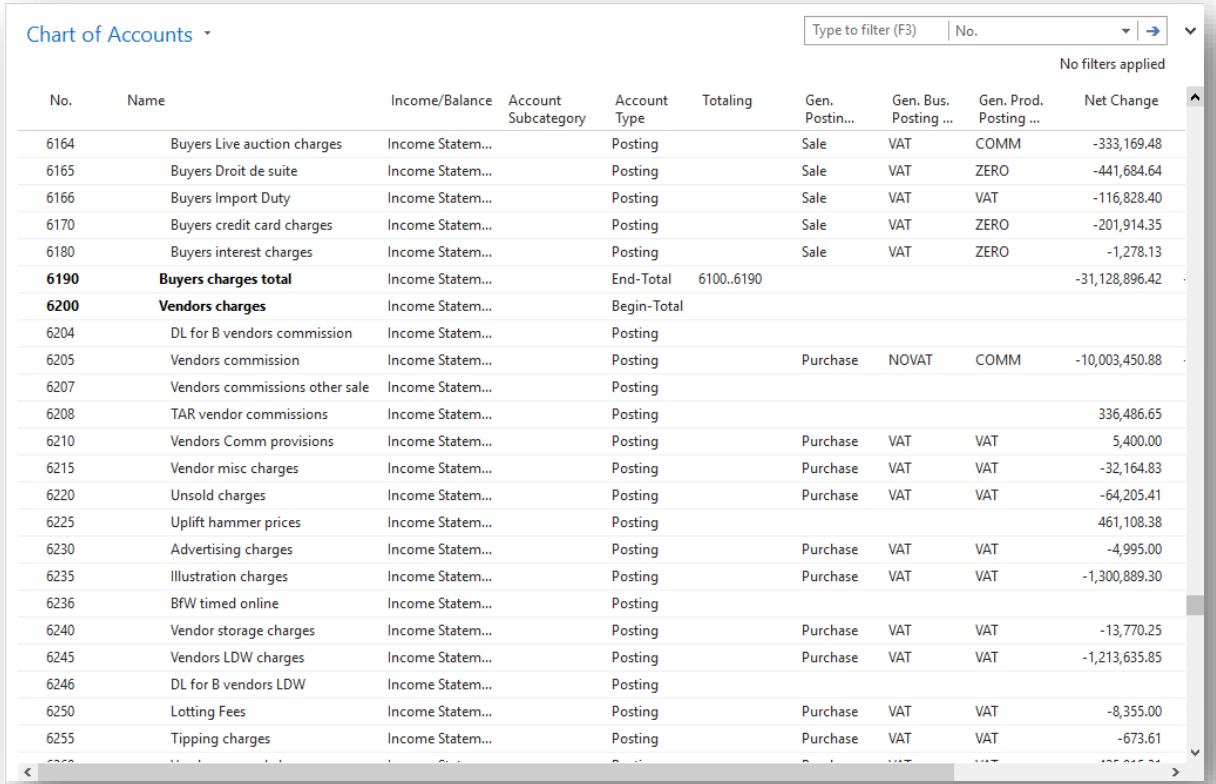

### <span id="page-5-0"></span>ACCOUNT TYPE

Posting **Posting.** 

**Heading** A heading for a group of accounts.

**Total** Total is used when you want the program to total a series of balances on accounts that do not immediately precede the Total account. You use Total when accounts from many different account groupings should be totalled. If you use the Total type, the Totalling field must not be left blank.

**Begin-Total** A marker for the beginning of a series of accounts to be totalled that ends with an End-Total account.

**End-Total** A total of a series of accounts that starts with the preceding Begin-Total account. The total is defined in the Totalling field.

Begin-Total and End-Total are used together to group accounts, for example:

When you select **Indent Chart of Accounts** from the Ribbon, the accounts between Begin-Total and End-Total are automatically indented one space. At the same time, the Totalling field for the account of the End-Total type is filled in based on the accounts in the group.

It is advantageous to let the Indent function fill in the Totalling field for End-Total accounts instead of adding the numbers yourself.

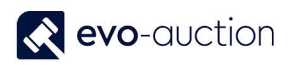

### <span id="page-6-0"></span>BANK ACCOUNTS SET-UP

You use bank accounts in the NAV to keep track of your banking transactions. Accounts can be denominated in your local currency or in a foreign currency. After you have set up bank accounts, you can also use the check printing option.

- 1. In the top right corner, choose the Search, enter **Bank Accounts**, and then choose the related link.
- 2. In the **Bank Accounts** window, choose the **New** action.

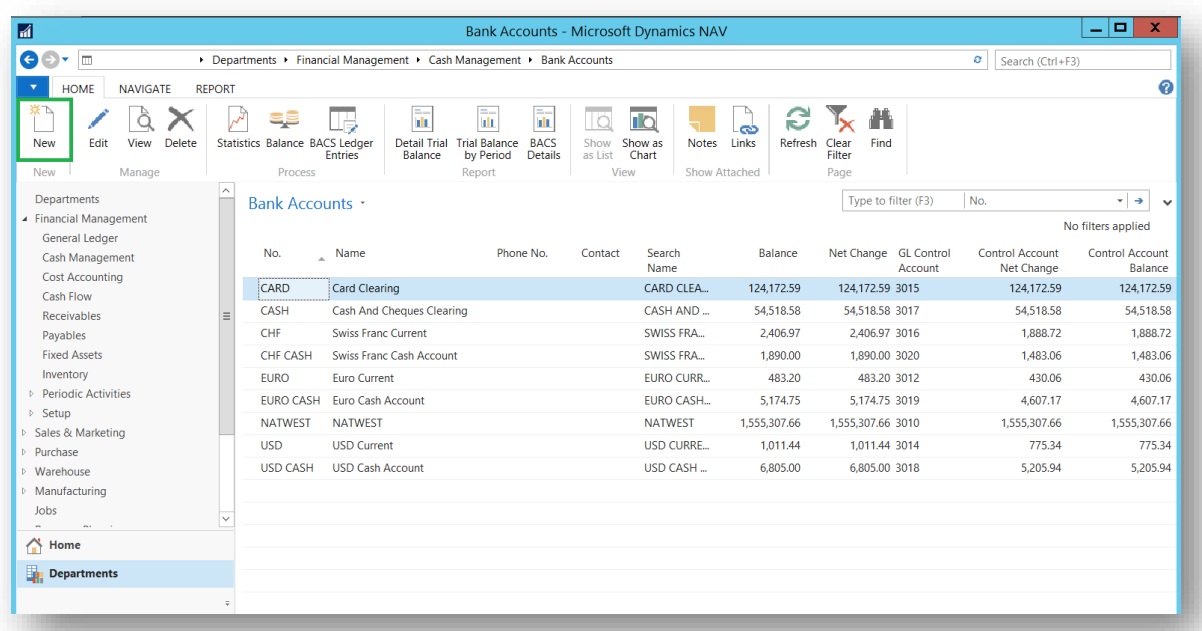

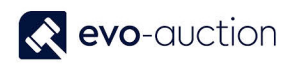

3. Fill in the fields as necessary. Choose a field to read a short description of the field or link to more information.

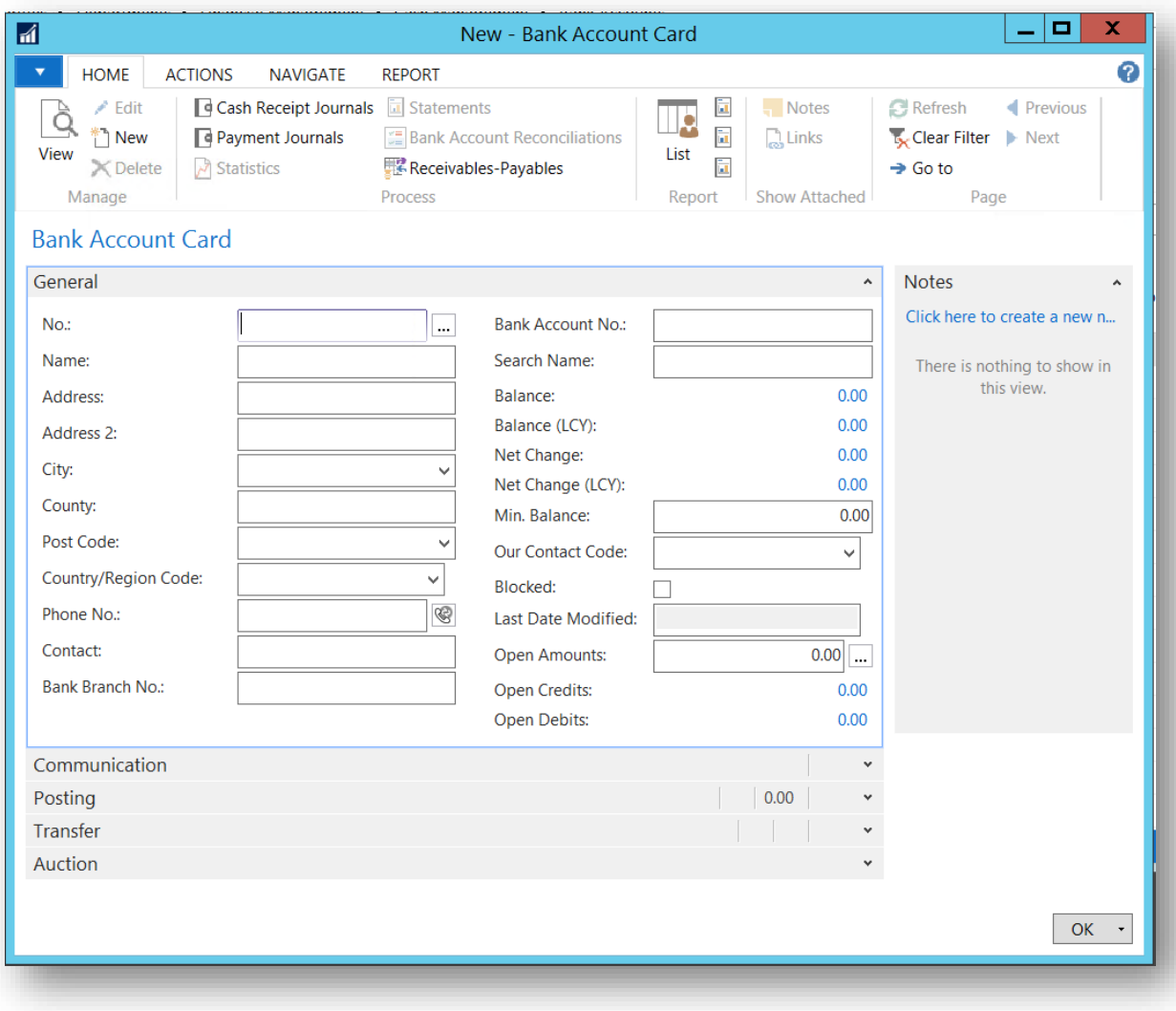

### <span id="page-7-0"></span>PETTY CASH

Most companies now treat their petty cash as a Bank Account, transferring monies directly to and from the main Bank Account although it is possible to just use a GL Account. A similar system could be used where for example the companies receives large volumes of cash and cheques say in a sales environment, the till could be treated as a bank whereby hundreds of entries hit the till account and then when the takings are actually banked the transfer made to the actual bank. This ensures that the bank account is reconcilable.

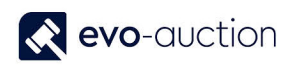

# <span id="page-8-0"></span>1.2 POSTING GROUP SETUP

Posting groups map entities like customers, vendors, items, resources, and sales and purchase documents to general ledger accounts. They save time and help avoid mistakes when you post transactions. The transaction values go to the accounts specified in the posting group for that particular entity. The only requirement is that you have a chart of accounts.

Posting groups are covered under three umbrellas:

- General Define who you sell to and buy from, and what you sell and what you buy. You can also combine groups to specify things like the income statement accounts to post to, or use groups to filter reports.
- Specific Use sales documents, for example, instead of posting directly to the general ledger. When you create entries in the customer ledger, corresponding entries are made in the general ledger.
- VAT Define the tax percentages and calculation types that apply to who you sell to and buy from, and what you sell and what you buy.

### <span id="page-8-1"></span>GENERAL POSTING GROUPS

On the General posting groups it gives an option for the default VAT Posting groups, at each stage of a process the VAT posting groups can be amended.

Careful consideration must be given to the setup and the use of the posting groups.

Each company will need different requirements to meet their own needs, with different weight being given to information, for example an international company may require analysis in great detail on the sales of each country whereas a UK based Company may need the emphasis based on the product line.

### <span id="page-9-0"></span>GENERAL BUSINESS POSTING GROUPS

Assign this group to customers and vendors to specify who you sell to, and who you buy from. Set these up in the **Gen. Business Posting Groups** window. When you do, think about how many groups you'll need to break down sales and purchases. For example, group customers and vendors by geographical area, or by the type of business.

Fil Edit - Gen. Business Posting Groups  $\Box$  $\times$ HOME 0 **ACTIONS**  $\overline{\phantom{a}}$ - View List ď **To** Show as List **N**:OneNote **B** Refresh Clear Filter **Edit List In** Show as Chart - Notes New Setup  $\times$  Delete  $\sum_{n=1}^{\infty}$  Links **No Find** Manage Show Attached New Process View Page Gen. Business Posting Groups \* Type to filter (F3) Code  $\vert \cdot \vert \rightarrow$ Ÿ Def. VAT Bus. Auto Insert  $\lambda$ Code Description **Posting Group** Default **CHARVAT** Charity VAT Status **CHARVAT**  $\overline{\boxtimes}$ No Vat Customers and vendors i...  $\checkmark$ EU EU **NOVAT**  $\checkmark$ Other customers and vendors (n... **NOVAT NYEXP** New York vendors and buyers **NYEXP**  $\checkmark$ **NYST** New York with sales tax **NYST**  $\checkmark$ **SUPPLIERS** Suppliers **SUPPLIERS**  $\checkmark$ **US** US not NY customers and vendors US  $\checkmark$ **VAT** Domestic customers and vendors **VAT**  $\checkmark$ **VAT20** Rome customers and vendors **ROMA**  $\checkmark$ **VAT2020** Roma vendors s to VAT on ham... **ROMAVV**  $\checkmark$ ZERO New York **NOVAT**  $\checkmark$ **OK** 

This informs the system **Where** the Customer or Vendor is based.

### <span id="page-10-0"></span>GENERAL PRODUCT POSTING GROUPS

Assign this group to items and resources to specify what you sell, and what you buy. Set these up in the **Gen. Product Posting Groups** window. When you do, consider the number of groups you'll need to break down sales by product (items and resources) and purchases by items. For example, divide these groups by raw materials, retail, resources, capacity, and so on.

This informs the system **What** is the product or service supplied or purchased.

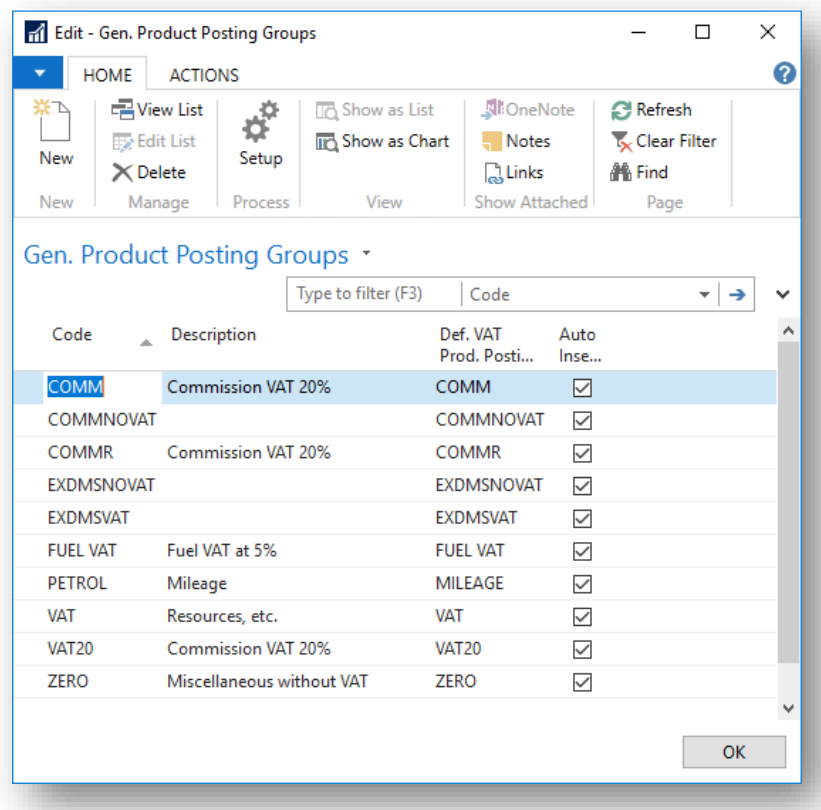

### <span id="page-11-0"></span>GENERAL POSTING SETUP

Combine business and product posting groups and choose the accounts to post to. For each combination of business and product posting groups, you can assign a set of general ledger accounts. For example, this means you can post the sale of the same item to different sales accounts in the general ledger because customers are assigned to different business posting groups. Set these up in the **General Posting Setup** window.

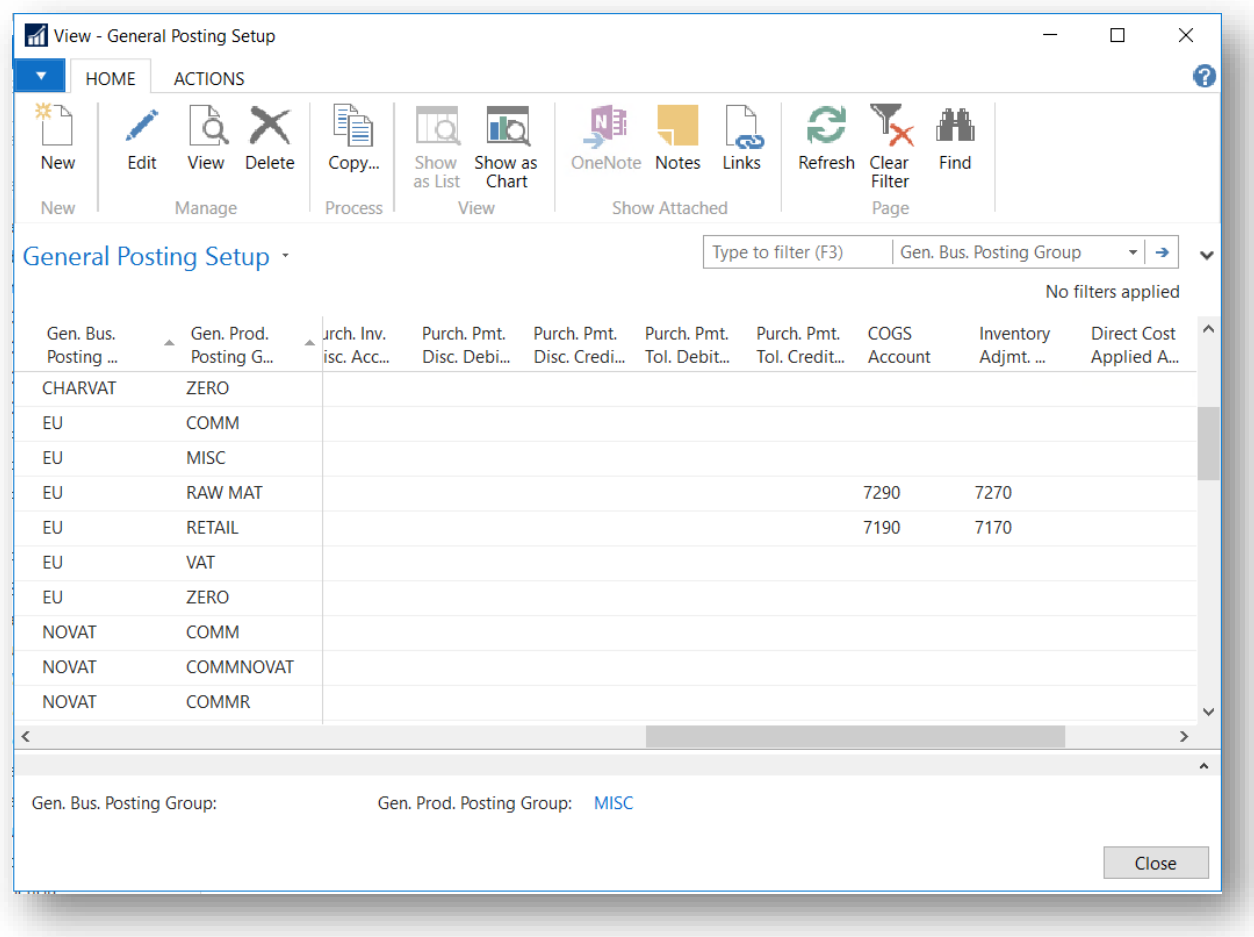

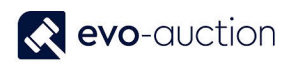

### <span id="page-12-0"></span>SPECIFIC POSTING GROUPS

### <span id="page-12-1"></span>CUSTOMER POSTING GROUPS

Define the accounts to use when you post accounts receivable transactions. If you use inventory with receivables, the general business posting group assigned to your customer, and the general product posting group assigned to the inventory item determine the accounts the sales order lines post to. Set these up in the **Customer Posting Groups** window.

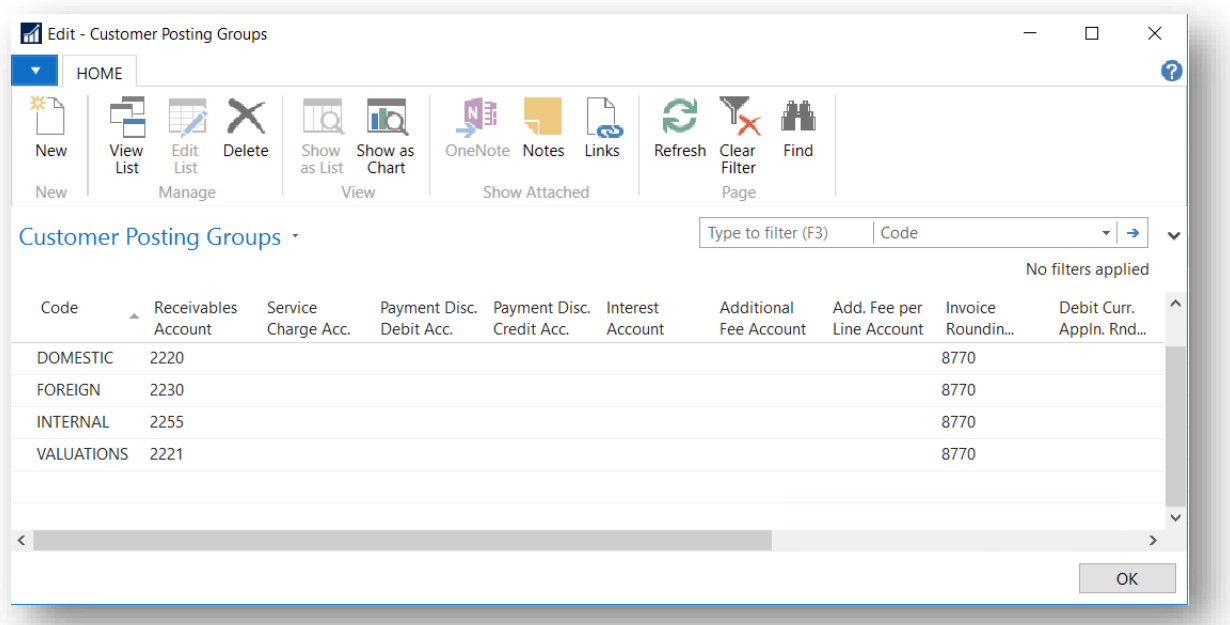

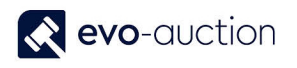

### <span id="page-13-0"></span>VENDOR POSTING GROUPS

Define where to post transactions for payables accounts, service charge accounts, and payment discount accounts. This is similar to customer posting groups. Set these up in the **Vendor Posting Groups** window.

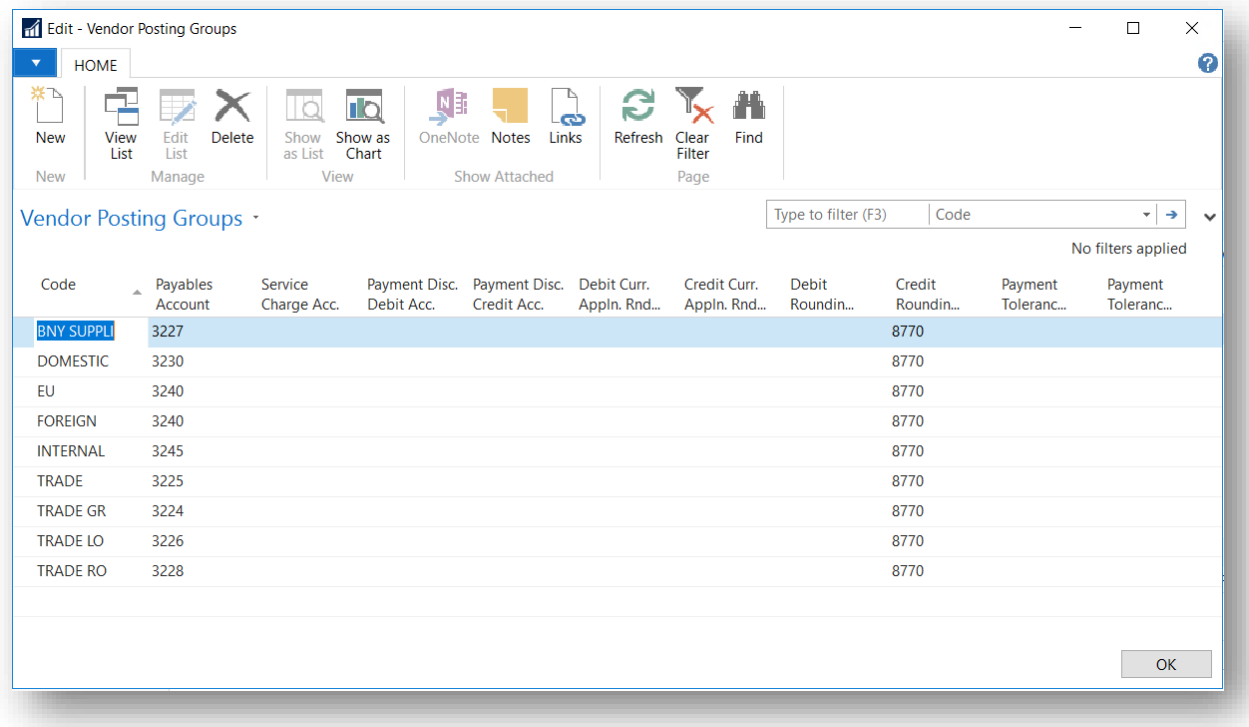

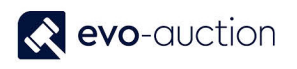

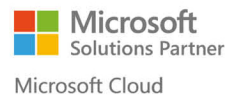

### <span id="page-14-0"></span>BANK ACCOUNT POSTING GROUPS

Define accounts for bank accounts. For example, this can simplify the processes of tracing transactions and reconciling bank accounts. Set these up in the **Bank Account Posting Groups** window.

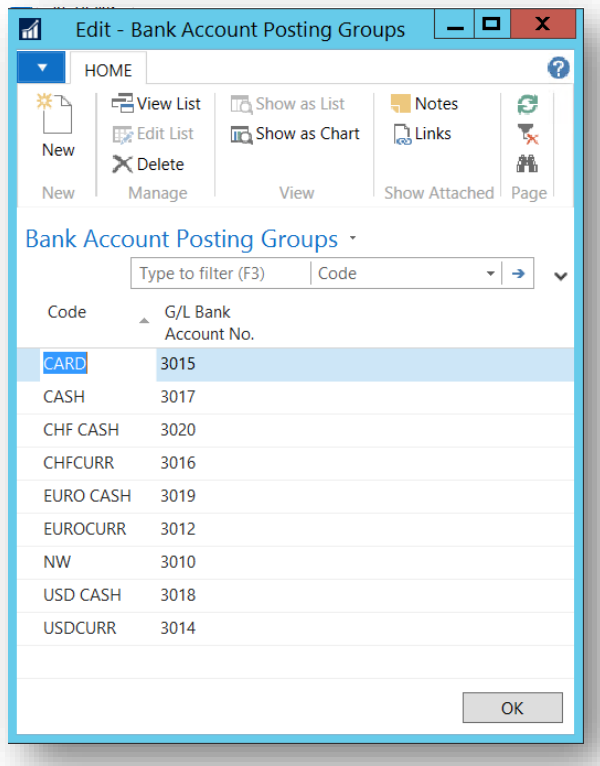

### <span id="page-15-0"></span>FIXED ASSETS POSTING GROUPS

Define accounts for different types of expenses and costs, such as acquisition costs, accumulated depreciation amounts, acquisition costs on disposal, accumulated depreciation on disposal, gains on disposal, losses on disposal, maintenance expenses, and depreciation expenses. Set these up in the **FA Posting Groups** window.

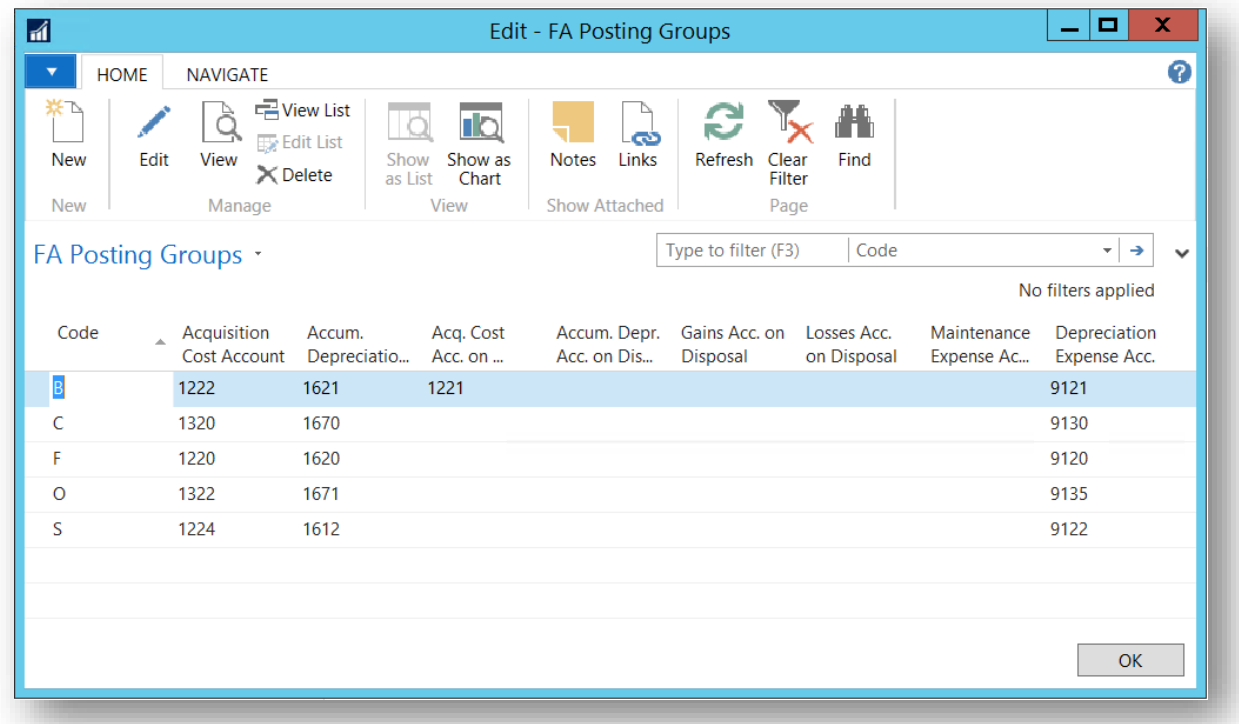

### <span id="page-15-1"></span>VAT POSTING GROUPS

It is imperative for the setup to be correct for NAV to treat VAT correctly. Careful consideration must be given to the general ledger set-up, the VAT Posting Groups for the correct treatment, for example, of Full VAT invoices and European invoices.

The requirements of each Company will be unique and the following examples are suggestions only. They will not necessarily suit the operation of your Company and correct treatment of VAT is your legal responsibility.

To enable NAV to calculate the correct VAT the system basically needs to know 3 bits of information

- 1. Does the entry relate to a **Sale** or **Purchase**
- 2. **Where** is the Client (Business Posting Groups)
- 3. **What** is the product or service (Product Posting Groups)

This information enables NAV to look up the appropriate rate and the correct treatment of the VAT.

### <span id="page-16-0"></span>VAT BUSINESS POSTING GROUPS

Determine how to calculate and post sales tax for customers and vendors. Set these up in the **VAT Business Posting Groups** window. When you do, think about how many groups you need. For example, this can depend on factors like local legislation, and whether you trade both domestically and internationally.

This informs the system **Where** the Customer or Vendor is based.

![](_page_16_Picture_39.jpeg)

### <span id="page-17-0"></span>VAT PRODUCT POSTING GROUPS

Indicate the tax calculations needed for the types of items or resources you buy or sell.

This informs the system **What** is the product or service supplied or purchased.

![](_page_17_Picture_19.jpeg)

### <span id="page-18-0"></span>VAT POSTING SETUP

Combine tax business posting groups and tax product posting groups. When you fill in a general journal line, purchase line, or sales line, we'll look at the combination to identify the accounts to use.

In this table you can combine tax business posting groups and tax product posting groups. When you fill in a general journal line, purchase line, or sales line, the system will look at the combination to identify the accounts to use.

![](_page_18_Picture_53.jpeg)

#### USER ERROR

The most common User error is posting incorrectly directly to the g/l, for the purposes of VAT on expenses and road fuel scale charge.

The VAT on expenses can be dealt with by tighter control on the input of the expense lines, however, in the circumstances where a separate line is necessary then ensuring the correct g/l account number and General Product Posting Group (which is carried from the g/l account) is used will post to both the g/l entry table and the VAT ledger table making reconciliation possible.

![](_page_19_Picture_0.jpeg)

### www.bcn.co.uk

Registered in England and Wales. Company registration number 06893253. VAT registration number 311 9269 13.